# **django-sitetables Documentation**

*Release 0.2.1*

**Igor 'idle sign' Starikov**

**Feb 04, 2022**

### **Contents**

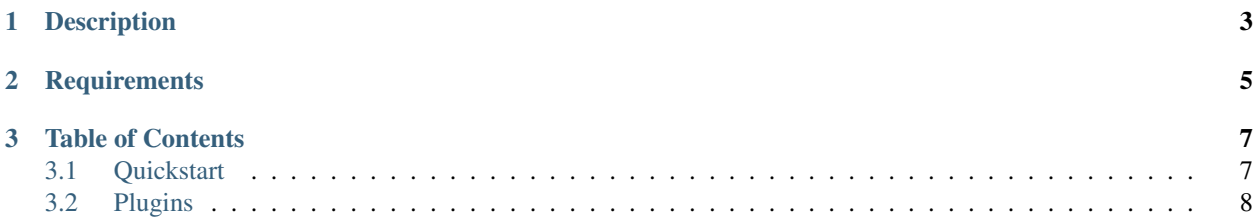

<https://github.com/idlesign/django-sitetables>

## CHAPTER 1

### Description

#### <span id="page-6-0"></span>*Reusable application for Django featuring DataTables integration*

#### Offers:

- Various data sources support: models, query sets, list of dicts.
- DataTables plugins support: styling, internationalization, etc.
- Template tags for easy js and css inclusion.
- Template tags for DOM-based tables.

# CHAPTER 2

**Requirements** 

<span id="page-8-0"></span>1. Python 3.6+

2. Django 1.10+

### CHAPTER 3

### Table of Contents

### <span id="page-10-1"></span><span id="page-10-0"></span>**3.1 Quickstart**

First place table definition into views.py:

```
from django.shortcuts import render
from sitetables.plugins.i18n import I18nPlugin
from sitetables.plugins.style.bootstrap4 import Bootstrap4Plugin
from sitetables.toolbox import Table
from .models import Entries
def entries(request):
    # We create client-side handled table from entries queryset,
   table_entries = Table(
       source=Entries.objects.filter(hidden=False),
        # We also activate some plugins.
       plugins=[
            I18nPlugin(),
            Bootstrap4Plugin(),
        ],
    )
    return render(request, 'entries.html', {'table_entries': table_entries})
```
Next create page template entries.html:

```
{% load sitetables %}
<!-- The following line usually goes into head tag. It'll load all needed css. -->
{% sitetables_css table_entries %}
<!-- The following resides in body tag. Note that in this scenario
    thead and tbody will be populated using JS automatically. \rightarrow
```
(continues on next page)

(continued from previous page)

```
<table id="table-entries" class="table table-striped table-condensed">
    <thead></thead><tbody></tbody>
</table>
<script type="text/javascript">
     $(function() {
         <!-- Initialize table using generated config.
              The following demonstrates how you can extend generated
              configuration. -->
         $('#table-entries').dataTable($.extend({},
             {% sitetable_config table_entries %},
             {
                 pagingType: 'full_numbers',
                 lengthChange: false,
             }
         ));
     });
 </script>
<!-- The following line usually goes somewhere near the end of the body.
     It'll load all needed js. -->
{% sitetables_js table_entries %}
```
### **3.1.1 Serverside tables**

You can instruct sitetables to not to pour all table data to client, but to fetch it from server when needed. For that pass on\_server=True to Table:

table\_entries = Table(source=Entries, on\_server=**True**)

#### **3.1.2 Addressing tables by name**

One may not spawn a table for each request, but create named table and address it by its name:

```
ENTRIES_TABLE_NAME = 'entries'
Table(source=Entries, name=ENTRIES_TABLE_NAME)
def entries(request):
   return render(request, 'entries.html', {'table_entries': ENTRIES_TABLE_NAME})
```
### <span id="page-11-0"></span>**3.2 Plugins**

Additional functionality and appearance for tables are available through plugins.

You can activate certain plugins using plugins argument for Table.

```
from sitetables.plugins.i18n import I18nPlugin
from sitetables.plugins.style.bootstrap4 import Bootstrap4Plugin
from sitetables.toolbox import Table
```
(continues on next page)

(continued from previous page)

```
table_entries = Table(
   source=source
   plugins=[
        # Let's activate a couple of plugins.
        I18nPlugin(),
        Bootstrap4Plugin(),
    ],
)
```
Include plugin assets (JS, CSS) on your pages using {% sitetables\_css table\_entries %} and {% sitetables\_js table\_entries %} template tags.

Note: Find plugins in sitetables.plugins package.

### **3.2.1 Styling (themes)**

Theme plugins are available in sitetables.plugins.style package.